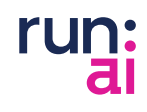

# IT & DATA SCIENCE Security Best Practices for AI infrastructure - RBAC

## Table of contents

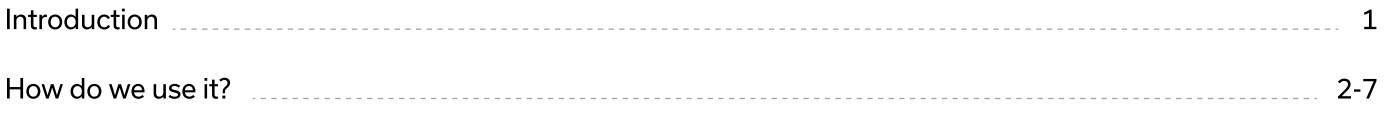

## Introduction

In the ever-evolving landscape of data science, containers have emerged as an indispensable tool, revolutionizing how data scientists work. The adoption of containers has skyrocketed, and for good reason – many popular data science tools are now built and optimized for containerization. TensorFlow, PyTorch, Keras, and a plethora of pre-trained models are just a few examples of some of the powerful tools available, within containers that streamline the data science process.

One name that stands out in the world of container orchestration is Kubernetes. As the de facto standard for managing containers, Kubernetes has become an essential part of data scientists' toolsets. In 2021, a report from Run:ai discovered that 42% of respondents said they used Kubernetes for AI/ML workflows. And, last year Red Hat [found](https://www.altoros.com/blog/machine-learning-constitutes-65-percent-of-kubernetes-workloads/) that that number had increased to 65%, with this year expected to be eyen higher.

However, while empowering data scientists, security concerns can arise. So, how can we ensure that containers and Kubernetes are used in a way that doesn't compromise the integrity of the system or the privacy of data? The security team recognizes that researchers should be restricted to their designated containers without any ability to tamper with system components or interfere with other researchers' workspaces. Unauthorized access to sensitive data and shared resources must be prevented as well.

Introducing Kuberenetes RBAC - Kubernetes Role-Based Access Control (RBAC) is a security mechanism that enables administrators to define and manage fine-grained access permissions for users or groups within a Kubernetes cluster. RBAC allows for the assignment of specific roles to users, which determines their access rights to resources and operations within the cluster. By implementing RBAC, administrators can ensure that only authorized personnel have the appropriate privileges to perform certain actions, reducing the risk of unauthorized access and potential security breaches. This helps in maintaining a secure and controlled environment, ensuring that each user has precisely the necessary permissions to perform their tasks while restricting access to sensitive resources, ultimately enhancing the overall security and stability of the Kubernetes cluster.

## How do we use it?

Let's say we have 2 data scientists that need to share the resources on the cluster, Bob and Alice, but we want to make sure that they can't access each other's containers and data.

These are the steps you need to take to ensure that Bob and Alice can run their experiments on the cluster, each having access only to his containers and data:

#### Create a namespace for each user 1

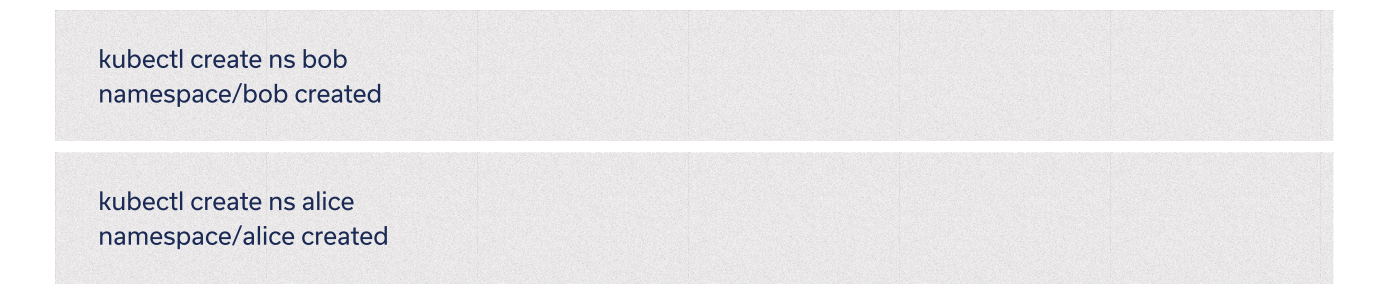

 $2$  Create a service account, role and role-binding for each user (the service account defines the user, the role defines the scope of actions, and the role binding simply binds the user to the role): First we will create the sa-role-rolebinding-bob.yml for bob:

```
vi sa-role-rolebinding-bob.yml

apiVersion: v1
kind: ServiceAccount
name: bob-user
namespace: bob
kind: Role
apiVersion: rbac.authorization.k8s.io/v1
name: bob-user-full-access
namespace: bob
- apiGroups: ["", "extensions", "apps", "batch"]
resources: ["*"]
          *
kind: RoleBinding
apiVersion: rbac.authorization.k8s.io/v1
name: bob-user-view
namespace: bob
- kind: ServiceAccount
name: bob-user
namespace: bob
apiGroup: rbac.authorization.k8s.io
kind: Role
bob-user-full-access
 name: 
---

---

---

metadata:

metadata:

rules:

verbs: \lceil"*"]
metadata:

subjects:

roleRef:
```
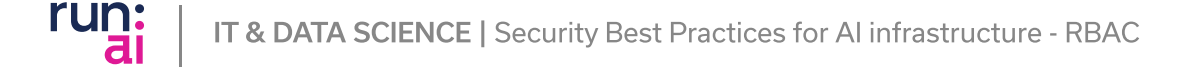

### 3 Create a namespace for each user

vi sa-role-rolebinding-alice.yml

#### apiVersion: v1 kind: ServiceAccount name: alice-user namespace: alice -- metadata:

kind: Role apiVersion: rbac.authorization.k8s.io/v1 name: alice-user-full-access namespace: bob - apiGroups: ["", "extensions", "apps", "batch"] resources: ["\*"] verbs: ["\*"] -- metadata: rules:

```
kind: RoleBinding
apiVersion: rbac.authorization.k8s.jo/v1
name: alice-user-view
namespace: alice
- kind: ServiceAccount
name: alice-user
namespace: alice
apiGroup: rbac.authorization.k8s.io
kind: Role
name: alice-user-full-access
---

metadata:

subjects:

roleRef:
```
kubectl apply -f sa-role-rolebinding-alice.yml

serviceaccount/alice-user created role.rbac.authorization.k8s.jo/alice-user-full-access created rolebinding.rbac.authorization.k8s.jo/alice-user-view created

kubectl apply -f sa-role-rolebinding-alice.yml

serviceaccount/alice-user created role.rbac.authorization.k8s.jo/alice-user-full-access created rolebinding.rbac.authorization.k8s.jo/alice-user-view created

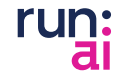

 $\texttt{4}$  ) Create a 'secret' for your service account (we will need this secret for the next step, to create a usertoken for the kubernetes config file):

kubectl -n bob create -f - <<EOF apiVersion: v1 kind: Secret name: bob-user-sa-token kubernetes.io/service-account.name: bob-user type: kubernetes.io/service-account-token EOF metadata: annotations:

secret/bob-user-sa-token created

kubectl -n alice create -f - <<EOF apiVersion: v1 kind: Secret name: alice-user-sa-token kubernetes.io/service-account.name: alice-user type: kubernetes.io/service-account-token EOF metadata: annotations:

secret/alice-user-sa-token created

5 Create the following environment variables and then the kubernetes config file for each user:

export USER\_TOKEN\_VALUE=\$(kubectl -n bob get secret/bob-user-sa-token -o=go export CURRENT\_CONTEXT=\$(kubectl config current-context) export CURRENT\_CLUSTER=\$(kubectl config view --raw -o=go-template='{{range .contexts}}{{if eq export CLUSTER\_CA=\$(kubectl config view --raw -o=go-template='{{range .clusters}}{{if eq .name export CLUSTER\_SERVER=\$(kubectl config view --raw -o=go-template='{{range .clusters}}{{if eq .name template='{{.data.token}}' | base64 --decode) .name ""'\${CURRENT\_CONTEXT}""'}}{{ index .context "cluster" }}{{end}}{{end}}') "'''\${CURRENT\_CLUSTER}'''"}}"{{with index .cluster "certificate-authority-data" }}{{.}}{{end}}"{{ end }}{{ end }}') ""'\${CURRENT\_CLUSTER}""'}}{{ .cluster.server }}{{end}}{{ end }}')

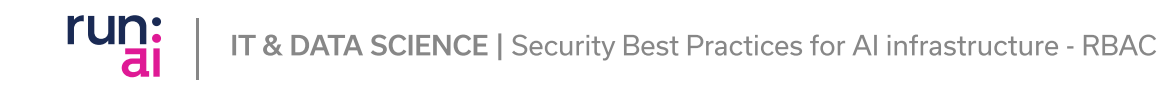

Now create the kubernetes config file (the kubernetes config file is the file that each user will use to authenticate to the Kubernetes api server):

```
cat << EOF > bob-kubeconfig

apiVersion: v1
kind: Config
current-context: ${CURRENT_CONTEXT}
- name: ${CURRENT_CONTEXT}
cluster: ${CURRENT_CONTEXT}
user: bob-user
namespace: bob
 name: ${CURRENT_CONTEXT}
certificate-authority-data: ${CLUSTER_CA}
server: ${CLUSTER_SERVER}
- name: bob-user
token: ${USER_TOKEN_VALUE}
EOF
contexts:

 context:

clusters:

cluster:

users:

user:
```
#### Now, let's do the same for alice:

export USER\_TOKEN\_VALUE=\$(kubectl -n alice get secret/alice-user-sa-token -o=go export export export CLUSTER\_CA=\$(kubectl config view --raw -o=go-template='{{range .clusters}}{{if eq .name export CLUSTER\_SERVER=\$(kubectl config view --raw -o=go-template='{{range .clusters}}{{if eq .name template='{{.data.token}}' | base64 --decode) CURRENT\_CLUSTER=\$(kubectl config view --raw -o=go-template='{{range .contexts}}{{if eq }}{{ index .context "cluster" }}{{end}}{{end}}') "'"\${CURRENT\_CLUSTER}''"'}}"{{with index .cluster "certificate-authority-data" }}{{.}}{{end}}"{{ end }}{{ end }}') ""'\${CURRENT\_CLUSTER}""'}}{{ .cluster.server }}{{end}}{{ end }}') CURRENT\_CONTEXT=\$(kubectl config current-context) CURRENT\_CLUSTER=\$(kubectl config view --raw -o=go-template= .name ""\${CURRENT\_CONTEXT}""

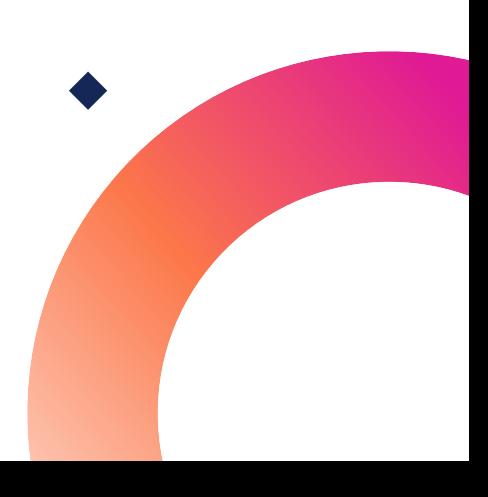

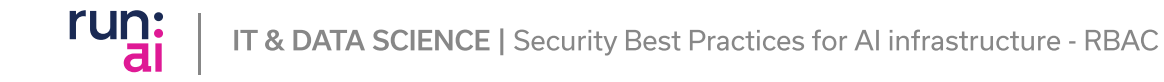

#### Next, we will create the kubernetes config file for alice:

```
cat << EOF > alice-kubeconfig

apiVersion: v1
kind: Confia
current-context: SICURRENT_CONTEXT}
- name: ${CURRENT_CONTEXT}
cluster: S{CURRENT_CONTEXT}
user: alice-user
namespace: alice
 name: ${CURRENT_CONTEXT}

cluster:

certificate-authority-data: ${CLUSTER_CA}
server: ${CLUSTER_SERVER}
- name: alice-user

user:

token: ${USER_TOKEN_VALUE}
EOF
contexts:

 context:

clusters:

users:
```
 $6$  We are all done! The bob-kubeconfig file should be shared with user bob, and the alice-kubeconfig file should be shared with user alice.

To verify that it works, lets use the bob-kubeconfig: Copy the bob-kubeconfig to your .kube directory

cp bob-kubeconfig .kube

Export the KUBECONFIG environment variable to point to bob-kubeconfig

export KUBECONFIG=~/.kube/bob-kubeconfig

Now, lets try to list the pods in the bob namespace:

kubectl get pods -n bob No resources found in bob namespace.

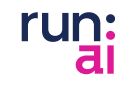

We were able to list the pods and get a response from the apiserver (that there are no pods in this namespace).

Now, lets try to list the pods in the alice namespace:

kubectl get pods -n alice Error from server (Forbidden): pods is forbidden: User "system:serviceaccount:bob:bob-user" cannot list resource "pods" in API group "" in the namespace "alice"

We weren't able to list the pods in the alice namespace, as we only have permissions to the bob namespace!

To summarize, Kubernetes RBAC offers significant benefits to data scientists by providing finegrained control over access to cluster resources and ensuring data security. With RBAC, data scientists can collaborate seamlessly, streamline operations, and focus on their work without concerns about unauthorized access or potential disruptions.

## About Run:ai

Run:ai is an AI management platform for MLOps, Data Science, and DevOps teams. In addition to helping these teams access and utilize their GPU resources more effectively, it also has a [powerful set of features](https://www.run.ai/platform) that can abstract infrastructure complexities and simplify the process of training and deploying models. With or without a GPU shortage, Run:ai enables data scientists to focus on innovation without having to worry about resource limitations.

Read more about how Run:ai supports data scientists here

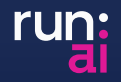

[www.run.ai/runai-for-data-science](https://www.run.ai/runai-for-data-science)